## Connect the power adapter and 1 press the power button

Connectez l'adaptateur d'alimentation et appuyez sur le bouton d'alimentation

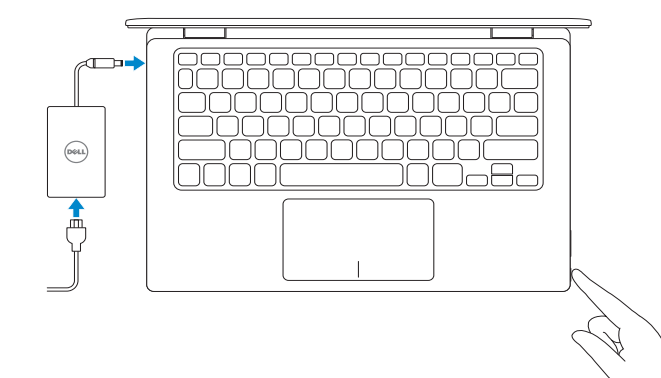

SupportAssist Check and update your computer

Recherchez des mises à jour et installez-les sur votre ordinateur

Register your computer Enregistrez votre ordinateur

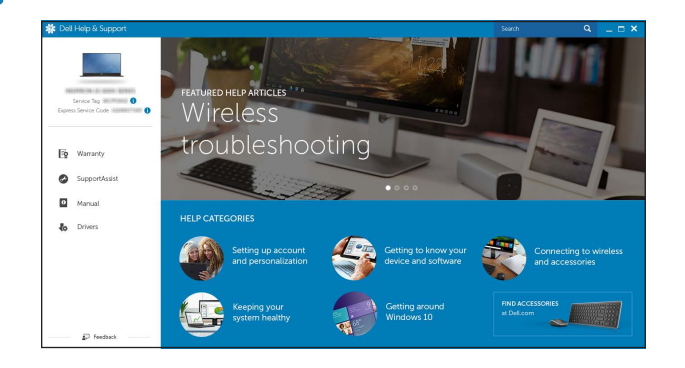

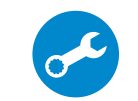

Dell Help & Support Dell aide et assistance

## Quick Start Guide

# Inspiron 11

3000 Series

- **NOTE:** If you are connecting to a secured wireless network, enter the password for the wireless network access when prompted.
- **REMARQUE :** si vous vous connectez à un réseau sans fil sécurisé, saisissez le mot de passe d'accès au réseau sans fil lorsque vous y êtes invité.

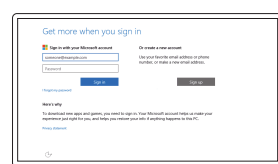

## 2 Finish Windows setup

Terminez l'installation de Windows

Dell.com/support/windows Contacter Dell **Contacter Dell Dell.com/contactdell** 

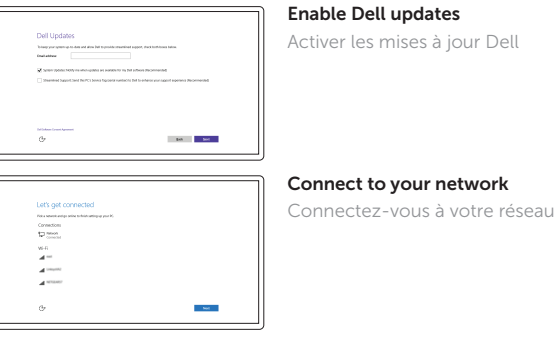

Regulatory and safety **Régulatory and salety<br>Réglementations et sécurité de la proponction de la proponction de Dell.com/regulatory\_compliance** 

Regulatory model **Regulatory model**<br>Modèle réglementaire **P20T** 

Regulatory type **Regulatory type<br>Type réglementaire régles de la proportion de la proportion de la proportion de la proportion de la proportion**<br>Type réglementaire

#### In Windows search, type Recovery, click Create a recovery media, and follow the instructions on the screen.

Dans la recherche Windows, entrez Récupération, cliquez sur Créer des supports de récupération, et suivez les instructions à l'écran.

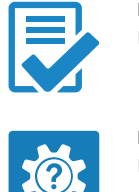

#### Sign in to your Microsoft account or create a local account

Connectez-vous à votre compte Microsoft ou créez un compte local

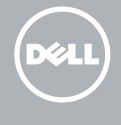

Product support and manuals Support produits et manuels

Dell.com/support Dell.com/support/manuals

Modèle de l'ordinateur **Inspiron 11-3153** 

Contact Dell

Computer model

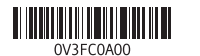

Locate Dell apps Localiser les applications Dell

## Create recovery media

Créer des supports de récupération

## Features

Caractéristiques

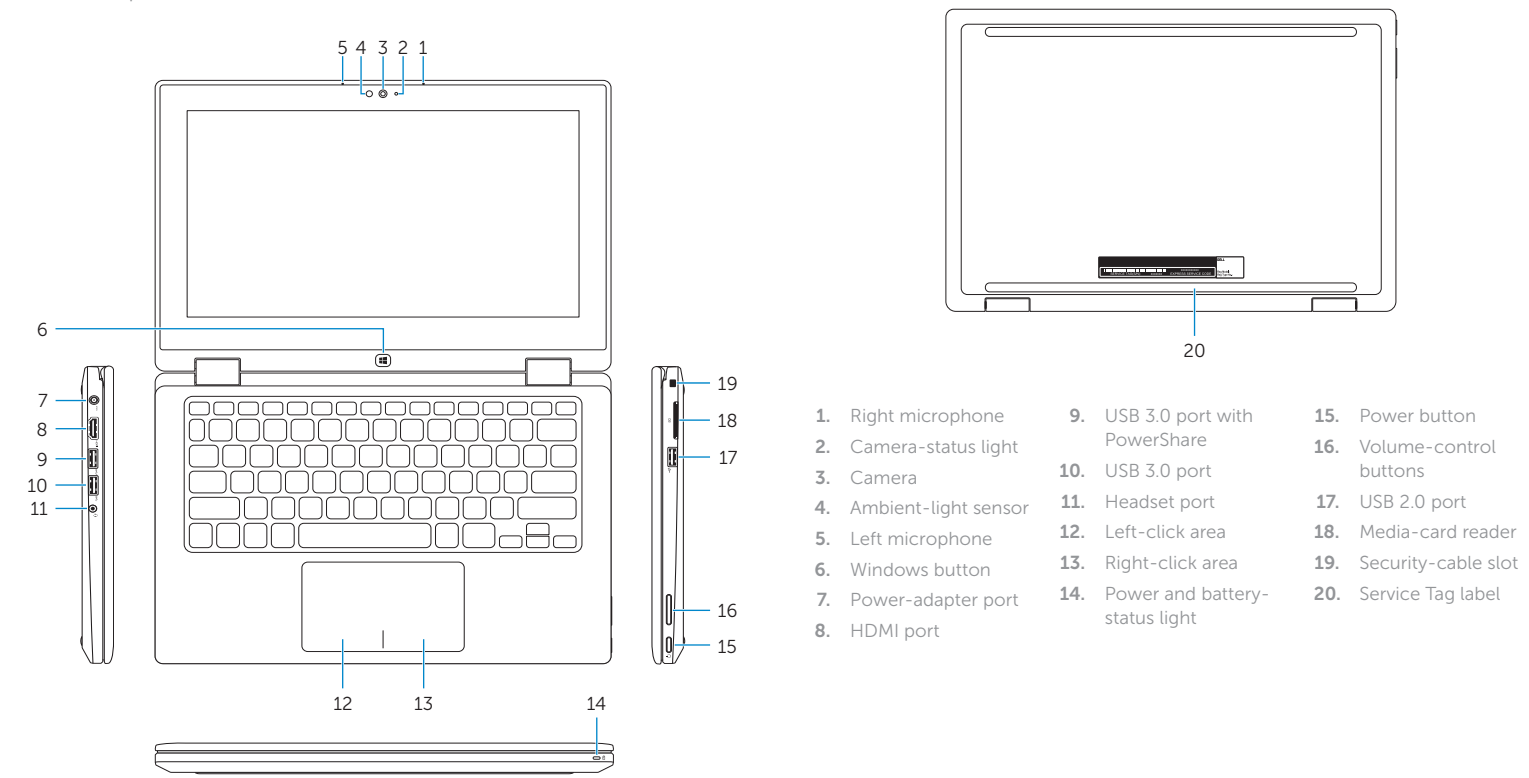

buttons

16. Boutons de contrôle du volume

. Emplacement pour

- 1. Port USB 2.0
- 18. Lecteur de carte
- mémoire
- câble de sécurité
	- . Étiquette de numéro

#### List recently -used apps F9 |

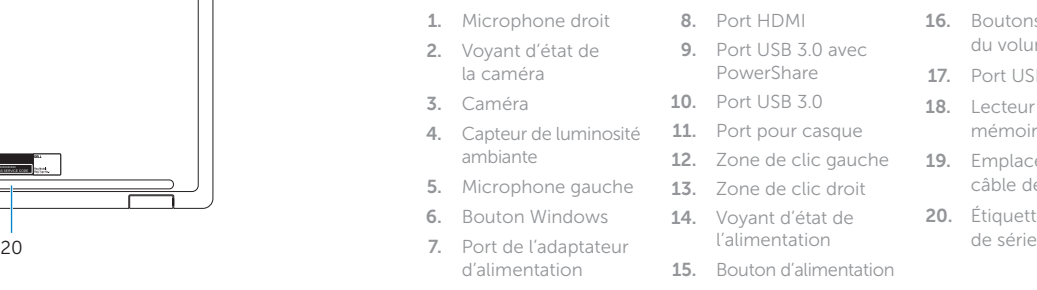

REMARQUE : pour plus d'informations, consultez la section *Caractéristiques* à l'adresse Dell.com/support.

## Shortcut keys

Touches de fonction

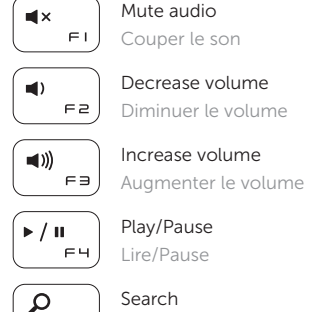

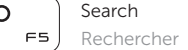

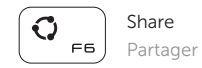

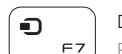

Devices Périphériques

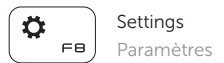

 $\sqrt{2}$ 

Applications récemment utilisées

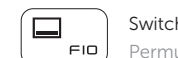

Switch apps

Permuter entre les applications

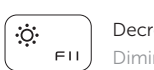

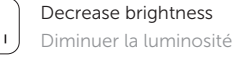

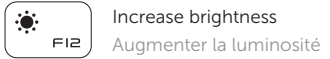

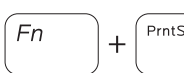

 $\int$  PrntScr  $\int$  Turn off/on wireless  $\mathbf{A}^{\mathbf{D}}$  | Activer/Désactiver le sans fil

#### NOTE: For more information, see *Specifications* at Dell.com/support .

### Modes

Modes

Notebook Notebook Tablet Tablette

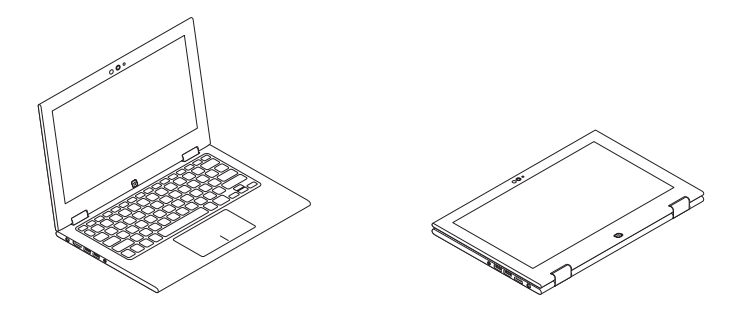

Tent Tente

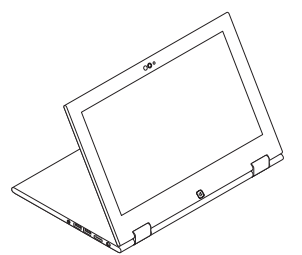

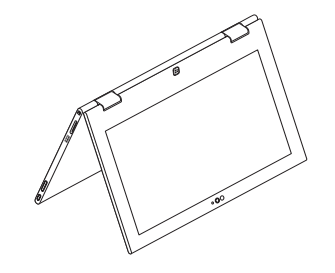

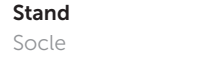